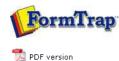

Archive

- Archive Guideline
- All Records
- Delivered
- Errors
- Data
- Replication
- Formatting
- Working
- Logs
- Managing Records
  Search and Filter
- Error Messages

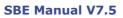

Start | Queues | Data Folders | Archive | Setup | Submit Associated Files | Other Add-ons | Related Batch Processes | Special Forms FTDesign Manual V7.2 I'm Stuck!

## View Logs

## FTSpooler keeps all the job processing and delivery information in one job archivem and provides different views, i.e. **All, Delivered, Errors, Data, Replication, Formatting, Working** and **Logs**. Archive shows three panels: **searching and filtering, main panel** and **detail panel**. **More information on Archive Database**

More information on archive viewing for deafault (not Admin) users.

View Logs

Select the **Logs** button under **Archive** from the top navigation bar. In the **searching and filtering panel**, specify searching criteria to retrieve data records.

More information on Search and Filter Archive Records

In the **main panel**, FTSpooler shows the general dialog, but not information about a particular job. It provides additional information for troubleshooting processes.

A full description of the selected activity is shown in the **detail panel** located at the bottom of the window.

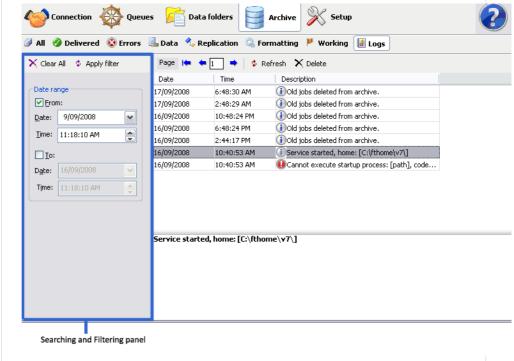

Disclaimer | Home | About Us | News | Products | Customers | Free Trial | Contact Us | Success Stories Copyright 1995-2011 TCG Information Systems Pty. Ltd. All rights reserved. Тор